# 7-10-03

# **COMMODORE MAILINK**

# NEWSLETTER OF MEETING 64/128 USERS THROUGH THE MAIL

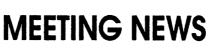

July, 2003

In this issue we announce eight brand new members and one late renewal, whose full BIO's will appear with the September CML. In alphabetical order they are:

| <b>Donald Brown</b> | Albert Chapulis        | John Doane            |
|---------------------|------------------------|-----------------------|
| 4045 Cocos Court    | 52 Alberge Lane        | 1415 Calle Madreselva |
| Ventura, CA 93003   | Middle River, MD 21220 | Thousand Oaks,CA91360 |

| Cliff Gieszl          | <b>Charles Hollingsworth</b> | Ben Holmes             |
|-----------------------|------------------------------|------------------------|
| 250 Telegraph Rd,#256 | Box 1252                     | 1880 #2 Teal Club Road |
| Fillmore, CA 93015    | Thousand Oaks, CA 915        | 38 Oxnard, CA 93030    |

| George Koerlin     | Keith Snyder          | Ray Zink            |
|--------------------|-----------------------|---------------------|
| 940 North H Street | 1918 N. Tompkins Ave. | 907 Brently Ave.    |
| Oxnard, CA 93030   | Douglas, AZ 85607     | Camarillo, CA 93010 |

Hello, and welcome to our new Commodore friends. Since we try to have each of the six issues of Commodore MaiLink (CML) edited by a different person, each editor adds his/her own touches, thus there are always surprises, and hopefully something(s) of interest in every issue. This is also an invitation to the new members to consider editing an issue of CML. Check out the Editor's Guidelines which are on page two of every issue, and which are often upgraded or tweaked a bit. Almost everything you need to know about editing a CML edition is contained therein. Just think, if each member volunteered now to edit one issue, that member's turn would only come around once every eighteen years!

This is a second call for volunteers for two positions: Question & Answer Desk Editor and COMMODORE YELLOW PAGES Editor. To man (person?) the Q & A Desk, one would only have to create six files per year, one for each edition of CML, and some months there may not be any questions! The YELLOW PAGES Editor only has to create the listing twice a year, in March and September, usually merely updating current listings, adding or deleting a few, etc.

There is a lot of stuff happening in the world of Commodore, such as with the Commodore One, the WINGS OS, the soon to be released adaptor that will allow connection of a C= to a standard VGA monitor, HD DOS+, and more. If anyone would write an article on one of these newer C= items, the club would be delighted. It is one thing to read about it online, but a hardcopy newsletter is something that can be carted to any corner of the house, and in the opinion of this writer, much more accessible. Hope you enjoy this edition.

Linda Tanner, President

#### BUSINESS OFFICERS:

**PRESIDENT:** Linda Tanner, R1, Box 120 T, Black, MO, 63625 Handles group business, compliments, complaints, threats, etc.; **VICE-PRESIDENT:** Francis Redmond, 219 AN CO RD 4413 Palestine, TX 75803; sends "late" reminders;

TREASURER: Emil Volcheck, Jr., 1046 General Allen LN, West Chester, PA, 19382-8030; receives dues, donations, balances bank account, disburses monies, etc.;

MAILINK-ON-DISK EDITOR and MAILER: Richard Savoy, 250 West St., #9, Ware, MA, 01082; compiles and archives MaiLink On Disk and arranges for photocopying and mailing of CML;

ARCHIVIST and MANAGING EDITOR: David Mohr, 623 29th St., Astoria, OR, 97103-2803; oversees receiving, maintaining and copying CML archives; backup editor;

MEMBER BIO EDITOR: Brian Vaughan, 2101 Shoreline Drive, #352, Alameda, CA, 94501-6207; edits member addresses and Bio's; at member request, denotes member as "Friendly Correspondent" in semiannual listing;

E-DDRESS EDITOR: Joseph Fenn, 3612 Puuku Makai Dr., Honolulu, HI, 96818-2815 (jfenn@lava.net); maintains email addresses of members;

WEBMASTER: Andrew Schwartz, 1108 S. 14th St., Pekin, IL 61554; maintains Videocam MaiLink website,

http://mailink.videocam.net.au;

YELLOW PAGES EDITOR: Linda Tanner; compiles lists of members having expertise in various Commodore fields; also lists products and services specifically geared to Commodore users;

THE EASY WAY TO CONTACT OFFICERS: president@MAILINK.videocam.net.au vicepresident@MAILINK.videocam.net.au treasurer@MAILINK.videocam.net.au bioed@MAILINK.videocam.net.au emailed@MAILINK.videocam.net.au webmaster@MAILINK.videocam.net.au diskeditor@MAILINK.videocam.net.au editor@MAILINK.videocam.net.au commoDoRE MAILINK POLICIES and RULES:

The Commodore MaiLink (CML) is published every other month by Meeting 64/128 Users Through the Mail, copyright 2003 by Meeting 64/128 Users Through the Mail. All rights reserved. Permission given to reprint if credit is given to the Meeting 64/128 Users Through the Mail. The names, "Meeting 64/128 Users Through the Mail" and "Commodore MaiLink" and "CML" are also copyrighted. Any and all opinions expressed in this publication are the views of the authors, and in no way necessarily reflect the viewpoints, attitudes or policies of Meeting 64/128 Users Through the Mail, unless so stated or indicated. Neither Commodore MaiLink nor Meeting 64/128 Users Through the Mail condones piracy of copyrighted software or other material. All programs published are with the permission of the author, or are to the best of our knowledge, in the public domain. Software offered for sale is said by the seller to be either public domain, or if commercial, is the original disk with original documentation. All manuscripts or any material for review or publication should be sent to the editor of the next issue. Commodore MaiLink reserves the right to edit submissions.

Members may place free ads in the MaiLink. Send text to next editor. Short ads may be hardcopy, but most submissions should be on disk, and in the format required by the next editor. Ads must be about Commodore such as BUY/ SELL/ TRADE. If the list is long, ask for S.A.S.E.; send list via SASE. In FOR SALE ads, be clear about S&H. Your name will appear in ad;members can find your address in BIO.

# EDITOR GUIDELINES: (abbreviated version))

Editing a newsletter involves collecting articles, programs, and other items, then placing these items in printed newsletter form. An editor may opt for the "cut and paste" approach, where articles, once printed, are literally cut and pasted onto each "master page". Or, publishing software may be used. Options include items submitted by members, Table of Contents, Vendor Watch, Questions and Feedback. Many of the requirements are provided by the President: Meeting News, Business Officers, Commodore Mailink Policies and Rules, Editor's Guidelines--essentially all of pages 1 and 2. Plus, Richard Savoy supplies "The Write Stuff" column of 1-2 pages, the MaiLink-on-Disk column of 1 page, L. Tanner writes "Basically Speaking" in 2 pages, and David Mohr will soon create his Archivist Column on 1 page, all leaving the editor only 11 pages to fill.

Requirements for the Editor include, if submitted, BUY/SELL/TRADE ads, Treasurer's Report, Obituaries, Announcements, Address Changes, and New MemberBIO's. Also the Editor <u>must</u> detail the computer system, including software and hardware and printer used in the production of the current newsletter, as well as name, requirements, and deadlines of next editor. This could be in two separate columns: "The Editor's Desk" and "Tne Next Editor". If as Editor, you receive more than enough to fill pages 3-18, you will publish all "requirements" and and some of the "options", and forward to next editor only whatever "options" would not fit in newsletter.

The Editor should edit each item as it arrives, creating a diskfile and a backup diskfile, making certain a TWS version of all disk files is (also) created. A good, clean "master copy" on single, unfolded sheets, printed on one side only and protected by cardboard should be sent along with the TWS disk files to our Mailer, Richard Savoy, by the first day of the month you are editing.

NOTE: to include a color page, send 120 completed sheets of that page, printed on both sides (ready for insertion into CML), along with the "masters" and TWS disk. A second copy of CML (copied on the back of junk mail is OK) should also be sent to the President for proofreading purposes.

Always keep your backup disk in a secure place until the MaiLink is in the hands of members. If you suddenly realize it is near the first of the month, and you are not nearing completion of the newsletter, notify the President. It is much easier to deal with a problem if it is made known.

Editing can be fun. It can be mentioned in your resume', so what are you waiting for? Contact us now.

NOTE: pages 1, 2, 5,6 were created with a C128, SCPU, CMD HD, RamLink, Lexmark Optra 40 PS II printer, geoPublish, and PostPrint 3.

JULY EDITOR: Robert Snyder COMMODORE MAILINK, July, 2003, page 2

# POSTCARDS FROM COMMODORE foreward by Rob Snyder, guest-editor

Here are a few of the tips our fellow members have sent on postcards. I was thrilled when I got my first postcard in the mail; it said, "You may already be a winner!" I didn't know we had a member called Publishers' Clearinghouse.

Anyways, here are the correspondence from our fellow members:

The only tip I could send is, "Don't grow old. You'll just forget everything you ever learned about a computer." -- Charlie Duncan, New York

I have a Star Nx2450 printer which every so often will feed a few extra sheets of paper thru and jam. Rather than setting there hoping it won't do it, I use a spring clothes pin to clamp all but the top sheet to the paper stand. When that sheet starts feeding, I change the clamp to free another sheet. No more problems. Clamping paper between thumb and forefinger works also. -- Ed Lang, Michigan

Over the years, I have collected loads of commodore equipment (my garage is full). This was due to c= going out of business and the fear of replacement equipment. Over the years, there has been no failures, therefore no backup equipment has been needed. I am now faced with a new dilemma. Does c= equipment fail (ie. monitors and drives) if not turned on over long periods of time? Articles have pointed in the yes direction. Old equipment in my garage fires up after sitting for 10 years. Would love to see articles on this subject.

Discovered some tricks with Music Box. Copies printed on MPS-802. Acceptable by copyright office. Correspondence desired with others who are SERIOUS composers, all genres.

Learning machine (hexadecimal) programming. Desire to learn more and correspond with others.

Building addition for 'dedicated' computer room. Love my 64!! Also, single female desired...

-- Christopher Barton, Indiana

I have read many accounts about different products to use to clean the heads on a disk drive (1541/71/81). Alcohol is the correct product. Isopropyl is the right name. But... not less than 99% pure is the correct type. With anything less than 99% will leave a film on your drive head(s). This cleaner is available at most drug stores. If not, they can order it for you. On a cleaning disk only about 2 or 3 drops will do a fine cleaning job. -- Jake Smith, Colorado

I hooked a star 2420 color printer and a Lexmark Optra 30 using two a/b centronics two/way switch boxes and the PostPrint extension (from Click Here Software). The Lexmark recognizes some of the codes that star printer does, but without the codes on the CD that came with the Lexmark, can't do color.

\_\_\_\_\_

-- William R. Kennedy, Alabama

\_\_\_\_\_\_

July 2003

Dear Folks:

I am in the last two weeks of moving from my home in Urbana to Albany, NY. My husband, Jim, died on March 4th, and I don't want to stay here alone. A son and his wife live in Albany and one daughter lives not too far away in northern Pennsylvania. I will take one basic Commodore system, but I'm not sure whether I can get on-line with my Commodore. If not, I will have to get some sort of PC, just for the internet.

In the past, it has been customary to have a group anniversary article in each May MaiLink. There was none last month. We have so few new members that it isn't terribly necessary, but it would be good for the older members to be reminded of where the group came from.

Jean Nance, New York

Editor- I think this following article by Eloise Carey fits the bill nicely.

Scratching My Memory on Early MUTTM by Eloise Carey, California

I won't use date in this, as did not record any, so my guesses maybe incorrect.

Jean took MUTTM over form a college man who was going to close it. I saw a letter in Commodore magazine and joined the club when dues were \$2.00 and NL was 2 pages. I remember Bill Robinson and he is a true curmudgeon. He was a pen pal for a time and sent me a photo of May and himself on their trip to Venice in '87.

Bill was the father of the MaiLink... but I named it. Jean held a contest to name the club newsletter and my submission of Commodore MaiLink won. Bill Lyons won the contest with his heading for the NL, that is still used. He was very active in the club and some years was editor twice.

First, I got the job of club treasurer and after Bill Robinson quit, I took the job of getting NLs copied and mailed. It was a big job in those days as I recall we had 300+ members one year. Different members were editors and produced the masters and Brian Vaughn supplied the labels.

Quantum Link was fun and the only on line connection for commodore users with email. A bit later they added Club Caribe, a vacation island where you could choose how you wanted to look... Male/Female, tall/short, blonde/brunette and this figure you decided on, could actually walk around the island. It had chat rooms, cocktail lounges and a nude beach. Sorry to report I never got to the nude beach. I quit QLink after my phone bill hit \$79.00 for a a month and when I was ready to go back... they had folded.

During that time Jean sent me a box of disks that had text of early Nls. I kept it for while and then a member started producing the MaiLink on disk. I wrote him to ask if he wanted them, he said ye, so sent them to him along with 40+ disks of PD programs. He used them to fill out the back of the disks. I don't remember his name, but did hear he died, so I don't know what happened to those disks.

Many of the early members quit the club when they bought newer, faster machines. I still keep in touch with 6 of them. Can't remember the name of the member in Hawaii who produced neat graphics and two for the club.

\_\_\_\_

| READ THIS:   | TYPE THE KEY(S):                   |
|--------------|------------------------------------|
| CLR          | [SHIFT][CLR/HOME]                  |
| HOME         | [CLR/HOME]                         |
| UP De de     | [SHIFT][(up)CRSR]                  |
| DOWN         | [(up/down)CRSR]                    |
| LEFT         | [SHIFT][(left)CRSR]                |
| RIGHT        | [(right)CRSR]                      |
| RVSON        | [CONTROL] + [9]<br>[CONTROL] + [9] |
| RVOFF        | [CONTROL] + [0]                    |
| RVSOFF       | [CONTROL] + [0]                    |
| BLK          | [CONTROL] + [1]                    |
| WHT          | [CONTROL] + [2]                    |
| RED          | [CONTROL] + [3]                    |
| CYAN         | [CONTROL] + [4]                    |
| CYN          | [CONTROL] + [4]                    |
| PUR          | [CONTROL] + [5]                    |
| GRN<br>BLU   | [CONTROL] + [6]                    |
| YEL          | [CONTROL] + [7]<br>[CONTROL] + [8] |
| F1           | [F1]                               |
| F2           | [SHIFT][F1]                        |
| <u></u>      | [[F3]                              |
| F4           | [SHIFT][F3]                        |
| F5           | [F5]                               |
| F6           | [SHIFT][5]                         |
| F7           | [ <b>F7</b> ]                      |
| F8           | [SHIFT][F7]                        |
| {A}          | [CONTROL] + [A]                    |
| {any letter} | [CONTROL] + [letter]               |
| 1            |                                    |
|              | [SHIFT] <b>1</b>                   |
| C64 only:    | C64 only:                          |
| [<1>]        | [C=] + [1]                         |
| [2]          | [C=] + [2]                         |
| [<3>]        | [C=] + [3]                         |
| [<4>]        | [C=]+[4]                           |
| [<5>]        | [C=] + [5]                         |
| [<6>]        | [C=] + [6]                         |
| [<7>]        | [C=] + [7]                         |
| [<8>]        | [C=[ + [8]                         |
|              |                                    |
|              |                                    |
| No. 4. C     |                                    |

# BASICALLY SPEAKING by Linda Tanner

(Submit your BASIC routines, programs, tidbits for publication today!)

There are five short programs this month, two of which use two-dimensional arrays, one which uses a one-dimensional array, and two which use neither. The first three use different methods for accomplishing the same task of filling the C128's 40 column screen. Program one is a one-liner which pokes information (screen code character 102) directly into each of the 1000 slots of screen menory.

Program two first fills each slot of a one-dimensional array, then pokes that array data into screen memory. One advantage our one-dimensional array program has over directly poke-ing the same number into all 1000 slots of screen memory is that our array contains numbers from 64 through 103, making it easy to create a non-uniform screen, if that is the goal. In line 12, each array slot is filled, in line 14 the screen is filled from one direction, then cleared before line 16 fills the screen from a different direction.

Program three uses a two-dimensional, 25 X 40, array, first filling the array in line 12, then poke-ing the array data into screen memory in line 14. Note that in line 10, Z=. could be written as Z=0. Using a decimal to denote zero is said to be faster so I usually do this. In a short routine such as this, the speed difference would be negligible, and unlikely to be observable. But if you are writing programs with lengthy or numerous calculations, it's a handy tip to remember.

Programs four and five use the 80 column text screen. Number four fills a two-dimensional array in line 12, but requiring a different method from that used for the C64 to fill the screen. Here we use the "PRINT" statement in line 14 to fill the screen, after which the screen is cleared, then refilled via "PRINT" again. Finally the screen is filled uniformly via the "PRINT" in line 16.

Program five, rather than using 1- or 2-dimensional arrays to fill the screen, creates dynamically changing rectangles on the screen. In essence a box is drawn, then another, then another, each one being slightly wider than the one before, scrolling down, until the final rectangle in the set is 80 columns wide. Once the first 80 column box is drawn, the counter, "C" is incremented to 2, signalling that future rectangles will be drawn, then immediately cleared before the next, slightly wider rectangle is drawn. The "GOSUB50" in line 22 causes lines 50, 52 and 54 to be executed after each drawing.

In the "NOTES" at the bottom of page 6 is a short discussion about SCPU and how you may want to alter the speed of some of these routines, depending on whether you have SCPU. It is easier to change nothing, as the programs work with or without SCPU and show a few varying ways to accomplish similar tasks.

It is stated on page 17 of the COMMODORE 128 PROGRAMMER'S REFERENCE GUIDE, that "in theory the maximum number of dimensions in an array is 255, but you cannot fit a DIMension statement that long on a 160-character line. The maximum number of DIMension statements you can fit on a 160-character line is approximately fifty. The maximum number of elements allowed in each dimension is 32767. In practice, the size of an array is limited to the amount of available memory. Most arrays are one-, two-, or three-dimensional." Next month we will finally cover three-dimensional arrays. Stay tuned, and if there is something you want to see, just yell.

Commodore Mailink July, 2003, Page 5.

# BASICALLY SPEAKING, continued.....

#### "SCREENFLL1-40COL"

10 SCNCLR:FORA=1024TO2023:POKEA,102:NEXT:FORA=1TO5000:NEXT:SCNCLR:STOP 12 REM-JUL03-PRACTICE-FILLING 40COL SCREEN MEMORY-(1 OF 3)-LINDA TANNER

## "SCREENFLL2-40COL"

8 REM-JUL03-PRACTICE-FILLING 40COL SCREEN MEMORY-(2 OF 3)-LINDA TANNER 10 SCNCLR:DIMSC(1000),A,B:C=10000 12 FORA=1TO40:FORB=ATO1000STEP40:SC(B)=63+A:NEXT:NEXT 14 FORA=1024TO2023:POKEA,SC(A-1023):NEXT:FORA=1TOC:NEXT:SCNCLR 16 FORA=2023TO1024STEP-1:POKEA,SC(A-1023):NEXT:FORA=1TOC:NEXT:SCNCLR 20 STOP

#### "SCREENFLL3-40COL"

8 REM-JUL03-PRACTICE-FILLING 40COL SCREEN MEMORY-(3 OF 3)-LINDA TANNER 10 SCNCLR:DIMSC(25,40),X,Y:Z=.:A=1024:Q=20000 12 FORY=1T025:FORX=1T040:SC(Y,X)=63+X:NEXT:NEXT 14 FORY=1T025:FORX=1T040:POKE(A+Z),SC(Y,X):Z=Z+1:NEXT:NEXT 16 FORA=1TOQ:NEXT:SCNCLR:STOP

#### "80COLTXTSCRNFIL1"

8 REM-JUL03-PRACTICE FILL 80COL TEXT SCREEN-2 DIMENSIONAL ARRAY--LINDA TANNER 10 FAST:SCNCLR5:DIMSC(25,80),X,Y 12 FORY=1T025:FORX=1T080:SC(Y,X)=47+X:NEXT:NEXT 14

FORY=1T025:FORX=1T080:PRINTCHR\$(SC(Y,X));:NEXT:NEXT:FORZ=1T01000:NEXT:SCNCLR:FORY=25T01STEP-1:F ORX=80T01STEP-1:PRINTCHR\$(SC(Y,X));:NEXT:NEXT:SCNCLR 16 FORY=1T025:FORX=1T080:PRINTCHR\$(118);:NEXT:NEXT 18 PRINTTAB(20)"HIT A KEY WHEN FINISHED VIEWING..." 20 GETQ\$:IFQ\$=""THEN20:ELSESTOP

# "80COL-QWK-SIZ-CH"

6 REM-JUL03-PRACTICE DYNAMIC SIZE CHANGES IN "WINDOWS"/BOXES-80COL SCREEN-LINDA TANNER 8 C=1:FAST:SCNCLR5:COLOR6,13:COLOR5,10 10 FORX=3T080 20 FORA=1TOX:PRINTCHR\$(185);:NEXT:PRINT 21 FORB=1TO4:PRINTCHR\$(116);:FORA=1TO(X-2):PRINT" ";:NEXT:PRINT" ":NEXT 22 FORA=1TO(X-1):PRINTCHR\$(184);:NEXT:PRINTCHR\$(184):GOSUB50:NEXT:IFC<3THEN10 24 COLOR6,1:COLOR5,4:STOP 50 IFX=80THENC=C+1 52 IFC=2THENSCNCLR5 54 RETURN

NOTES: All five programs/routines are for the C128. The first three are for the 128 in 40 column mode, while the fourth and fifth are for use in 80 column mode. If you have SCPU, you may want to slow things down with program # 5 by switching the SCPU speed from "turbo" to "normal". If you do not have SCPU, you may need to speed up programs one through four by doing the following: remove the "FORA=1TO5000:NEXT" from program #1; remove the "FORA=1TOC:NEXT" from statement #'s 14 and 16 in program # 2; remove "FORA=1TOQ:NEXT" in line 16 of program #3; and in line 14 of program #4, remove "FORZ=1TO1000:NEXT".

Commodore Mailink, July 2003, Page 6

MY STORY, HOPES, AND ADVICE IN THREE PARAGRAPHS by John Ames, Minnesota

I actually only got my 64 a couple years ago from a friend. I have always been something of an old systems freak, and I found out about the 64 in one of those various programming books I borrowed from our library. It had the best capabilities of all the old computers I looked at, so I tried to get ahold of one. It took me in the neighborhood of 6 years to do so.

I like playing adventure games, especially funny ones. Text adventures are my favorite, and one of these days I'm going to get some of the Infocom games for my 64. By the way, with all the new capability of the Commodore, could one of the better programmers undertake to port the SUPERB text adventure system, TADS, to our beloved 64? One of these days, I'd like to make a comedy/parody adventure game for the Commodore (which would be made MUCH easier if someone would port TADS \*hint hint\* ;) I've already made one for the PC, called "Idiocy."

I have one major tip for people new to Commodores, and that is this: GET DISK ACCELERATION! Especially if you use GEOS. I don't care what. Get Fastload, get Mach 5, get (preferably) JiffyDOS, get ANYTHING!!! The 64's one (and possibly only) major fault is its disk access.

DO YOU HAVE A COMPUTER? by Vincent S. W. Dymek, New Jersey

People ask me "do you have a computer"? I answer with a simple "yes". If that subject of conversation ends, I leave it at that. Frequently, I'm asked if I'm "on line". Again, I give a simple "no" and leave it at that. Usually, either of these two scenarios do not go any further. However, occasionally, the conversation continues, "aren't you missing all that is available on the internet"? Then I feel an explanation is necessary and tell them that I do get on line at my local library. I haven't had the need to do anything more than that. It may change in the future but for now my needs are satisfied. In addition, I don't have junk mail, no spam or unsolicited requests, offers, etcetera.

Actually, my C-64 takes care of all of our needs. There is a good word processor, spread sheet and data base. My wife keeps all of her "stuff" on "her" disks and I keep up everything else.

I have a sufficient knowledge of BASIC language programming to write some useful utilities for my amateur radio hobby; some small routines for income tax preparation; and for awhile as church treasurer, a routine for computing the rector's housing stipend.

So I really believe I have the best of both worlds. Am I "connected to the net"? Actually, yes and at no extra charge (we've all already paid for all the facilities in our local libraries!). "Do I have email"? No but 37 cents goes a long way and works very well. If not satisfactory, there's always the telephone. And then, I also have a real computer. In addition, it's very easy to operate, inexpensive to maintain, and does everything we need/want. Last but not least, there's Commodore User's Through the Mail.

# SOME THINGS I LEARNED THE HARD WAY by Charlie Colwell, California

I wrote this originally for the March 1999 MaiLink, but since we have new members, I thought that it would be good to run it again.

Have you ever fired up your trusty c=64 only to have your drive not working and something wrong with the whole setup? I have! Guess what? I had the 5 volt reference wire for my Epson printer disconnected. My interface was plugged into my disk drive, but not the 5 volt reference wire. It must be everything or nothing.

A bad power supply can not only let the smoke out of your computer, it can make a drive or printer act up. I built an a/c d/c gauge set that I link between my power supply and my computer. I make sure that the a/c voltage is no lower than 9 volts and doesn't go above 9.5 volts. The d/c voltage must remain at 5 volts. Low voltage can be as bad as high voltage. Imagine your computer chips as a rubber band in the middle of a link with something (low voltage) pulling on that link. Reverse cremation!

For the folks that have difficulty finding printer ribbons, there is a company here in California that does a great job of re-inking or rebuilding printer ribbons. The address is Inky Dew, 7297 University Ave, La Mesa, CA 91941-5927. The phone number is (619) INKYDEW.

C= TIPS FROM FATHER by Fr. Albert Meyer OSB, California

Ordinary stamp pad ink works just find for inking printer ribbons; but remember a little goes a long way, so don't overload the tape or you will have to clean your pins. I tried =ink jet" ink but it doesn't last very long.

I stocked up on spare 64's and 128's for \$10 ea at GoodWill but am still using my 1st 128. How many PC users can claim that long life for their "modern" PCs? The only upgrade is "JiffyDos" and "Busy Bee" TWS program. They do just fine for my needs.

As a Catholic Priest, I get my Scripture quotes from "The Word" Processor from Bible Research Systems and "The Electric Evangelist" from Midnite Software, Inc. of Macomb, IL.

My system comprises of two FD-2000 and a 1571 with JiffyDos installed. The printer is an "Action Printer 4000."

Just for photographic work, I have a "Toshiba Satellite Pro 480CDT" printing with a "Lexmark x73"-- scanner, copier, and printer combo. I was a photographer before I joined the Monastery and am amazed at what beautiful color work one can do in 5 minutes that used to take up to 5 hours to get the processing just right with film and chemicals. WOW! How far we have come with a little bit of help from GOD!

Nothing goes to waste. I shred all my mistakes and use the "confetti" to mulch my garden plants.

Finally, did anyone tell you that those AOL disks make great plant protectors? I just give them a 1" slit to the center and ring my tomato plants. Shiny side up-- confuses the bugs and adds sunlight to the leaves! ABOUT THOSE HIGH DENSITY (HD) 1.44 MB dISKS by Myron Daniels, Hawaii

(note: C= means Commodore where used) They will work in a 1581. Those who own Creative Micro Design (CMD) FD-2000 or FD-4000 know these work in them. CMD has provided some format instructions for their drives. What about using them in a 1581 Drive? Let me share my method with you. First; I demagnetize an "IBM" formatted disk with: "Robbins" Model R 24017 Universal Magnetic Tape Eraser. It operates on 115 volts AC. Why, you may ask do I do this first? To scramble the disk's Magnetic Media. We commonly refer to it as erasing the disk. The preformatted IBM 1.44 Mb disks magnetic media is formatted with a closer track arrangement. Consequently, when formatting it in a c=1581, designed for a 720 kb disk, the 1581 might not scramble all the magnetic media on what is known as half, or quarter tracks on the IBM preformatted type 1.44 Mb disk. It could result in not being able to retrieve data saved to a HD disk in c=1581 drive. Fact: The c=1581, 720 Kb disk drive and the IBM 1.44 Mb drive use different voltages during both READ and WRITE operations. Fact: Magnetic media on these two disk types are a different thickness, and of course, Density. That's why its called-- High Density disk. Just remember, the c=1581 is a great drive, BUT never intended to be used with HD disks. That's about as technical as is needed to get the message out. You can usually read the HD disk if it was formatted properly in a 1581. However, if you do a regular format on an High Density disk without heeding the suggestions as noted previously above, you run the risk of not always being able to retrieve the data saved to the HD disk! Remember too, not all c=1581's were created equal. No Pun Intended.

FAREWELL TO A MUTTM MEMBER by Gaelyne Gasson, Australia

Several weeks ago in conversing with Stephen Blasko via Email, he told me that Henry Dale was in the hospital after being involved in a car accident. Sadly, Henry didn't recover. He died May 11th.

Henry was one of the nicest Commodore users I've had the pleasure to meet via Email. He was a Telnet Member here at VideoCam Services, a member of the Rancocas Valley Users Group (RVUG) in the New Jersey / Delaware area, he belonged to Meeting 64/128 Users Through the Mail, and was a member of United Commodore User Groups Association (UCUGA). The newspaper obituary for Henry is currently at:

http://delmarvaobits.com/posts.cfm?st=9&obit=10580

If the above link doesn't work, try: http://delmarvaobits.com - Select Delaware and then select D for Dale.

#### LETTERS TO THE DISK EDITOR

Ken Barsky wrote in reference to the May issue Bonus disk # 1 (M.C.C.C.)program on the back side of the disk, "Little Computer People" beside what I had already written on the attached note with the program that, I sent out. "You must disconnect printer to run LCP".

Ken also noted that on the CML on disk version side 2 of the May issue, Menu program had a spelling error on the "BURNING RUBBER" and of course it won't self boot when picked, it's missing the "N", and I am at fault. You can easily load the program from that disk side directory.

"Thanks" Ken for being alert. Richard Savoy, Disk Editor, Massachuetts

A "CLOSET" COMMODORE USER by Jolene Ehret, Texas

I thought I would tell you what I used to do with my Commodore. Yes, I am one of those who has packed it up and relegated it to the closest shelf. Not because I am not still interested, but for lack of space. You see I now have a desktop pc, a mac iBook (anybody interested in buying it?), and an HP laptop.

But back to my Commodore. One of these days I will pull it out of the closet and work with it again. I am amazed at what is still being done with it.

My very favorite use of my beloved commodore was various forms of Desktop Publishing. I used to make address labels. Started out with a very basic program, then graduated to Label Wizard, and then discovered the Fontmaster 128 was an amazing label maker, just had to adjust page length and I went label making crazy. Actually sold labels to various people. It was all rather new then. I absolutely loved Fontmaster 128. Such a shame that its development was deserted. The Write Stuff was good too, but I had to waste a lot of paper getting graphics and text set up properly. With FM 128 had a preview mode and would know before printing if something was not right. Another program I loved was Fun Graphics Machine, I understand that too is now by the way side. I did a little newsletter with that too, and labels of course.

What do I do now? Well at present I am secretary and newsletter editor for the Austin Celtic Association

<http://www.austincelts.org/>www.austincelts.org I use Microsoft Publisher to do the newsletter, though in the past I used Pagemaker with the iBook. I am sorry a mac lover I will never be. And I am serious about selling the iBook, it is just over a year old has all the bells and whistles. Maybe when I get rid of it I can afford to get my Commodore back on track.

MONTHLY CALENDAR by Harvey Lawrence, Michigan

For the last few years I have been using a program to make a monthly calendar to hang on the refrigerator. It's far better than any I have found elsewhere, PC or Commodore, and it was in Compute Gazette for March 1989 and titled "Monthly Calendar".

Q & A: Drive Numbers and TWS introduced by Rob Snyder, guest-editor

It seems on page 9 of the May CML, there is a letter from William Kennedy that Emil Volcheck wants to comment on. But first, I would like to mention that articles/tips from authors (either here or other c= publications) are often with the warning "any and all opinions expressed in this publication are the views of the author, and in no way necessarily reflect the viewpoints, attitudes or policies of MUTTM." Maybe there should be added-- "No guarantee is made to the validity or accuracy of any of the information or the consequences of its use." What works for one member may not work for another. As in other tips in life, we often try them and if the tip work and we like the way it works, we use it again. Otherwise, we leave it.

If this were a large publishing company, we would have a large staff to research such items. I guess we have a large researching staff, you, our fellow members. With MUTTM as with penpals, we write back and forth to clarify the situation.

His comment re avoiding drive number 11. There are two parts to this. First, there is nothing wrong with using 11 in TWS - I do it all the time - my FD-2000 floppy drive is numbered 11 (and I have a hot key to switch to it - covered in one of the tips I submitted).

Second, if you are using GEOS there is a reason NOT to use 11. That is that GEOS uses drive 11 as a swap number. So, if you want to swap drives 8 and 9, GEOS changes say 8 to 11, then 9 to 8, finally 11 to 9. That was no problem in the early days when having even two drives was rare, but it became more of a problem when folks started having lots more drives. So, you can use 8, 9, 10, 12, etc. - but the limit is in GEOS, not necessarily other apps like TWS.

Also, Kennedy mentions a problem with "getting to device 13". TWS has no problem with that. At one point, I needed to hook both the club's hard drive and my own to set up meeting demos. So, I had my hard drive set to 12 and the club's set to 13. Tho, we don't use the club hard drive any more, it is still sitting there thinking it is 13... Also, there is not a big problem in using more than the five drives that TWS v2 enables (as a, b, c, d, e). One of my tips deals with that, including having six drives on line at all times. I once had 8, 9, 10, 11, 12 as data drives, with 16 (my RAMlink) as the startup drive where TWS itself was installed and runs from. TWS is an extremely versatile beast and, especially, version 2 has all kinds of flexibility. So the CML ought not reflect limitations that aren't there!

GEOPUBLISH TUTORIAL by Bruce Thomas June 2003, Canada

Introduction

Do you want to exercise your freedom of the press? Are you one of the people who has tried to use geoPublish but have been frustrated by the complexity of the program? Have you been able to produce a simple flyer but want to learn how to make really impressive publications? Do you want to learn how to access PostScript printers to get the best output possible from your 20 year old computer? Would you be interested in a series of articles, a prolonged tutorial, to show you how to use all of the features of geoPublish? (continued next page) (GP Tutorial continued)

My aim with this series of articles is to provide a single source of information that you can have close at hand to refer to when working with GeoPublish (gP). The articles will provide the details of the project including step-by-step instructions and will be used to create the finished product. You will be able to work through the examples as we go and put together the gP documents (there will be more than one) and print off your own copy that will be suitable for binding.

While the main objective is a big one it will be made up of smaller projects. During the course of this series we will learn about page layout and design, we will plan ahead to have a consistent look to a big project, we will see how to use gP to create a quick poster, we will work with plenty of GEOS programs that make using gP easier, and we will use all of the tools that gP has.

You may wonder if there is a need for this kind of project. I believe there is and that now is the best time to start this. To begin with, more and more people are getting turned on to the power of gP due to the COPS Mailing List and the availability of low-cost PostScriptequipped Printers. These people need help to get the most out of gP. I have been using gP for over 15 years and have used it to create posters, newsletters and business cards as well as publishing a book. I doubt there is something that can be done with gP that I haven't done. Plus, I like to help others increase their productivity and enjoyment of their time at the computer so this project was born.

I am going to make some assumptions during this series. First off I am going to assume that you know how to use GEOS, that you own a copy of gP and that you have read the manual. I am going to assume that you have at least 2 drives to work with - preferably one is a large RAM Disk (if you don't you can still work through this but you will have to do a lot more work to juggle files on multiple disks).

I am going to assume that you have the two-disk version of gP that is dated 10/4/88. There were a number of versions of gP and this twodisk version has some important bug-fixes in it. If you don't have the same version of gP then you won't be able to load and view my documents as there are some incompatibilities between the versions. The two-disk version also includes a manual addendum, the Graphics Grabber program and some Clip Art that we will make use of in the examples. To get the manual addendum or the 2-Disk version visit the Click Here Software site at http://cmdrkey.com and contact Maurice Randall.

I am also going to assume that you have internet access. This series will be Internet-based. Announcements will go out on the COPS Mailing List (http://cbm.videocam.net.au/mailman/listinfo/cops) when new articles are available (about every 3-4 weeks). The COPS list (Commodore Only PostScript) is a mailing list for people who want to know how to get the most out of GeoPublish using PostScript equipped printers and learn about geoPublish as well.

The articles, along with all of the GeoPublish documents and support files, will be available for download from the CUE web site (http://www.edmc.net/cue) so you can compare what you create with my versions. If you have any questions feel free to contact me via e-mail at rbthomas@edmc.net.

Once the project is complete I may make it available on floppy disk for members who are not connected to the Internet.

So, with these thoughts in mind, let's get started learning how to get the most out of geoPublish.

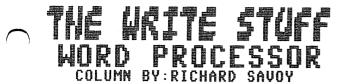

# ARTICLE NO: 2

This is the second in a series of articles started in the last issue, and the response has been good, so before we go any further, I should like to go into more detail about versions of TWS. last issue I had explained that two versions TWS64 (40 column) and TWS128 (80 column) a better word I should have used was <u>types</u>! There is version 1 and 2 (the spell checker version) version one is of course the first issued, and not a version I'm not using nor recommend to new users. Emil Volcheck took the time to check out the versions group his group have and I have listed them below:

| VERSI | ONS FOR THE C=64              | VERSIONS FOR THE C=128           |
|-------|-------------------------------|----------------------------------|
|       |                               | (Came in both 40 & 80 column)    |
| 1.34  | BB Writer & BB Talker         | 1.83 BB Writer (The Write Stuff) |
| 2.03  | bb Speller                    | 2.04 Speller                     |
| 2     | 1581 format                   | 2 1581 format                    |
| 2     | for CMD-Hard Drive            | 2 for CMD Hard Drive             |
| 2     | for CMD-RamLink               | 2 for CMD RamLink                |
| 2     | Illustrator and Illustator II | & IIA for both types             |
| 1     | Quick Brown Box               | 1 Quick Brown Box                |
| 2     | Quick Brown Box               | 2 Quick Brown Box                |
| 2?    | Big Quick Brown Box           | 2 Big Quick Brown Box            |

I am using for this series TWS128 with 1581 format with speller, and ILLUSTATOR II. and have been using it since I've had a C-128 computer. I have two 1571 disk drives and two CMD FD-2000 drives set with one each for drive 8 and the other drive 9. I have a power command station so I can switch to different combinations. I need this because of my work with the CML Disk version, normally I'd only use two FD-2000 for TWS work.

<u>BEFORE WE START</u>: If you haven't yet make a copy of your original TWS disks, do it now and put the original disks away in a safe place, from the disks you will be using daily. I would suggest using new disks for the copies. I used Maverick for several years and still use it for cleaning up disks with errors. But in more resent years I've used the CMD copy programs, MCOPY for copying whole disk, and FCOPY{ for copying files.

LET'S GET STARTED: If your using a C-64 version make sure your computer is on including the printer. and put your disk into the disk drive, close the drive, and start same as you would for any start menu, you will be asked, "Select another printer", if your printer is intalled already just press "n" and continue, by pressing [return], if not Press "y" and [return] If using C-128 insert the disk and turn on the computer and it will automatically load. If you have to select a printer then press "Y" key and [return] and pick a printer by number and press [return]. Now you should be in TWS main window screen, just take a minute to study

Now you should be in TWS main window screen, just take a minute to study the screen. Take a break, and we will continue on!

COMMODORE MAILINK

## HELP EDIT PRINT SAVE LOAD

For this demo I'm using TWS64 1.3 version to load the program in the C-64 40 column computer. I inserted the disk typed Load"BB",8 and pressed [return] opening screen came up and the cursor hand was pointing to the BB WRITER box and I pressed [return] again.

If the cursor is at the very top of the screen and you press the up-arrow key, a help screen will also be displayed. This help screen summarizes information needed by beginners for doing basic word processing. The first menu option, "Help" calls up help menus which allow you to select from the 60 help files on the disk. The help files summarize information covered by the on-disk tutorials and should be used for reference only. First time users, therefore, should <u>NOT</u> select "Help" but should select "Load" and read the tutorials first. The tutorials are BB text files and may be loaded viewes and printed.

To do basic word processing you need only read two of the 17 tutorials: "Getting Started" and "Editing by Menu". Experienced users, eager to try out some of the many advanced features also be sure to read the tutorials "Command Mode" and Format Commands."

To point to a tutorial file use the cursor arrow keys to move up, down or right and left.

BB Writer was designed to meet the needs of two types of users: beginners, children, and occasional users who want an easy-to-use word processor, and more experienced users who demand productivity, lots of features, and more features. Accordingly, BB Writer is both menu and command-driven.

In "menu mode" users can do basic word processing without learning any special commands. The menu structure is simple, but adequate. The novice isn't overwhelmed by too many choices, nor lost in a maze of submenus.

Advanced users, however, generally find menu-driven word processors extremely tedious to use. With experience comes the desire to get the job done in the fewest possible key strokes. For productivity, a commanddriven word processor is what you'll want. Of course you'll also want a word processor that has all the features you'll need to get the job done. BB Writer should not disappoint on either count.

Before closing this column for this session, I want to remind you <u>not</u> to save work to the TWS Master Disks, in fact, they should be writer protected before even putting into a disk drive. You will need some blank formatted disks to save your work, I suggest you have disks for different subjects, example "Pen Pals", "Article for CML" and so on, with two disk drives you don't have to keep changing disks,--

Your input is always welcome in relation to this column, having a column is new to me, demonstrating and speaking about Commodore and PC windows is not! I have demo "Disks of the Month" in local Commodore Groups for several years and currently newer computers in a local Senior Center, as public service.

COMMODORE MAILINK

July 2003

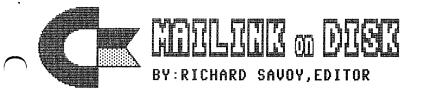

YOU CAN BUY COMMODORE MAILINK ON DISK: Anytime during the year and receive all six issues with the bonus disks! Example say you ordered now, you would recieve the issues already published this year and all the bonus disks sent with those issues, within days after I recieve your order and check. Then you would continue to receive the rest of that years issues as published.

<u>REMINDER</u> Once again I'll remind you that you <u>must be a member of MUTTM</u> to buy the disk version with extra bonus disks. Also the extra bonus disks have been my idea, and if I couldn't do this sometime in the future, no way would a future Disk Editors be required to do it.

#### WHAT'S NEW FOR JULY

Side 1: This issue of Commodore Mailink (CML) newsletter will be on the front side of the disk. whatever space is left, will be filled with three block graphics, or clipart that can be used with FGM or TWS Illustrator, depending on the space available.

SIDE 2: I have the usual start-up MENU program: Stereoplayer V10 has 7 nice popular tunes, some with words, and from there you can choose Horseplayer or/and Bettors Edge, learn how to read a Racing Form, just remember "USE AT YOU OWN RISK". Also, data base program for Coin Collectors; Bird Spell a word guessing game, something different for a change, three educational programs and a First Aid data program that many be of interest.

<u>FREE BONUS DISK</u> with the JULY ISSUE. Is the April 2000 "Disk of the Month". from the M.C.C.C.Inc. Australia. This disk has a mixture of programs from America with a couple other files thrown in to fill side A. Side B is SID Agony # 3 which is a musical program.

<u>A SECOND BONUS DISK</u> with this issue is the June 1997 Magazine, from Clark County Commodore Computer Club of Nevada, better known as the 5C's. This disk has the usual disk magazine newsletter on the front side which includes some history about how our beloved computers came from. some stuff for the beginners and four games; NAP ATTACH, DAMSELS, SNOOPER and PARADIGM. Side two has a picture program with about 20 pictures for viewing.

#### PRICES FOR THE COMMODORE MAILINK ON DISK ARE AS FOLLOWS:

United States.... \$ 8.00/year Canada ..... \$ \$9.00/year Everywhere ......\$11.00/year Single back copies \$1.50 U.S.A. FUNDS ONLY

PAYABLE TO: RICHARD SAVOY, 250 WEST STREET Apt.9, WARE MA 01082-9783  $\bigcirc$  USA.

#### NEW MEMBERS

CLIFF GIESZL, 250 E. Telegraph Rd. SP #256, Fillmore, CA 93015 Cliff is an electronics & engineer consultant. Hobbies: Repairing most electronic units. System: C-128, C-64, and a Dell 5100 laptop, 1541 & 1571 disk drives, Star 1000 printers, and 1702 monitors. Interests: Using the C-64 inputs & outputs for external use, burning Eproms, and the Internet, Email, (giesel@sbcgobal.net).

RAY ZINK, 907 N. Brently Ave., Camarillo, CA 93010-4518 Ray is a retired motion picture & TV prop specialist (editing). Hobbies: Stamp collecting, railroads & trains, aircraft, and photography. System: C-128 & C-64, 1541, 1571 and Excellerator Plus disk drives, JiffyDOS, hard drive, RamLink, 1526, MPS-802 & Star NX-2420 printers, 1702, 1902 & Citoh monitors, and a modem. Interests: Telecommunications, E-mail, (rayzink@rain.org).

#### LATE RENEWAL

KEITH SNYDER, 1918 Tompkins Ave., Douglas, AZ 85607-1541 Keith is an assistant greens keeper. Hobbies: Collecting Johnny Cash LP's, and scifi movies. System: C-128 DCR & Amiga 500, 1571, 1581 & Excellerator+ disk drives, MPS-803 & Canon printers, and 1084S & Thompson monitors. Interests: Writing games in BASIC/assembly and compiling them with Abacus BASIC 128, and writing a "Dungeon Master" clone for the Amiga. Keith has written two PD programs: C-128 Crush & Spectreside, and he is on the Net, (keithsny@yahoo.com).

ADDRESS CHANGE

Jean Nance, 40 Autumn Dr. Apt. 177, Slingerlands, NY 12159-9364.

Joan Cancelli, 21 Dixfield St., Worester, MA 01606-1094.

HOW AND WHY I STILL USE MY COMMODORE by Csaba Csaszar, New York

I am now using my "good old eMachine" instead of the VERY GOOD old c=64 or the c=128D. As a matter of fact, I am trying to extend the life of the c=64 equipment! The 64 is being used for all the important documentation I have been using for decades!

First of all, most of my info is being saved on 5 1/4 disks and are safely filed in boxes. I somewhat worry if any of my family members could remember how to use a commodore! Now I am getting our grand children to learn and run the c=... Yet, years ago, (maybe ten or fifteen years ago) their parents were teaching ME ("good old Dad") how to create data programs on Multi-Plan (I am not a game person). I used Fleet Writer II, Speed Script, but TWS is the best, which I am still using with the QBB cartridge plugged in.

QBB (Quick Brown Box) has a ten-year lithium battery that holds the current project in memory, no matter how long the computer is off. Also, this QBB can be transferred to my 128 and 128D setups and the current project will be immediately ready to work on. HISTORY OF QBB's (QUICK BROWN BOXES) by Joseph Fenn, Hawaii

For those unaware amongst us there were cartridges that plugged into either the C64 or C128 cartridge port called "Quick Brown Boxes". They were static ram type things that would maintain any software that you loaded into them. The memory was kept in there by small lithium cell 3v buttons which lasted about 3 years. Initially there was the 16k (amount of storage) QBB, then the 64K came along followed by the 128k and 256k boxes. There were Managers that would setup you box and add new stuff as you needed. There were also software "loaders" that related to each type of box.

The contents of each box would load into your computer with a 2 stroke keypress as each program in the box as stored with a "2 letter" identifier also all you had to do was press \*??"enter". The ?? being the 2 letter id of the program. It was extremely fast (faster than PC's by the way). The only delay varied with the size of the program you were calling into play, and that was due to the "run" time, not the transfer time into the computer. Very long programs would run in about 4 to 5 seconds.

I still use 2 of the 256K version QBB's in my packet radio system with a C128-- one for 64 mode and one for 128 mode stuff. You couldn't mix mode in the same QBB box. If interest is shown I will add further info in subsequent issues of the Bulletin. The QBB's went out of existence as did so many other goodies we had available", but there are many still out there and many were thrown away as a "game" cartridge that was dead.

GENEALOGY by Arvid Nelson, Florida

I use my C=128 system and The Write Stuff (TWS) to document my genealogy. I know of only two genealogy programs for the Commodore and of course there is no support for either. So, I decided to use the power and convenience of TWS to do my genealogy work.

First, I use it to write my correspondence (snail mail). Secondly, I use it to make a blank template of a family group sheet. I simply load the blank template, put a non-printing note at the very beginning to save the file by a family name, turn off insert, and start typing in data.

The family group sheet (FGS) documents the husband, the wife and all children of a family, including the date and place of birth, death and marriage for each person. I also include sources of information and notes peculiar to each person. I save this data to disk and print a copy to be filed in a three ring notebook where I make pen and ink changes and updates.

Next, I make a lineage chart representing each branch of the family tree. The lineage chart begins with the oldest ancestor known and lists their spouse(s) and children. It continues to list each child's children down to the present generation. I use the hunt or search feature of TWS to locate a person's entry in what can b a very long chart.

Last, I have recently started to write a story or history of each family member. I started with myself and my wife and continue back to (Genealogy continued next page)

#### (Genealogy continued)

our parents and then our grandparents, etc. I use the formatting features of TWS to leave blank space in the upper right quarter of the first page so as to put a picture of the person on the printed copy. The spell checker is also used.

My other computer is a WebTV. I use it to get on the internet to do a great deal of research and correspondence (email). If you use your Commodore to telecommunicate, you could use your Commodore for ALL your genealogy work.

#### COMMODORE THOUGHTS by Joe Garrison, California

As you know, the C-64 was released in 1982 for \$595 but I bought mine in 1983 for \$200 from K-MART. Since then I've bought 2 C-64C's from K-MART for \$129 and \$99 respectively. I liked the C-64 so much that I didn't want to EVER be without one, so long as I lived regardless of how long that was (currently I am 81.)

However, I do not like the C-64C because I believe that the C-64 has much stronger and richer colors so I leave the 2 C-64C's sitting in the closet and continue to use my original C-64. I did install JIFFYDOS in my C-64 and the only failure that I've had on my original C-64 was the JIFFYDOS chip when I incorrectly oriented the power source plug when I was testing a new power source to ensure that it worked. I have also cleaned and replaced the keyboard several times.

About 5 years ago, I obtained and repaired 8 or 10 C-64's which have been sitting in the garage very probably corroding.

In 1984-85 I wrote a 345 page memoirs and did some genealogy research both of which I reported to my relatives who live in New Jersey (I live in Calif.) These were written with the COMMODORE EASY SCRIPT but since then I have only used THE WRITE STUFF which I obtained at a discount from the local user club buy. Most of my EASY SCRIPT files have been converted to THE WRITE STUFF.

In 1985 I also joined the local COMMODORE USER group where I won the door prize on my first meeting. The prize was a bridge program called BRIDGE PRO which I still play very often. I remained with the local group until Dec. 1992 when we disbanded the club.

In the early 1980's a LOADSTAR member from British Columbia sent me a copy of CARD SHARKS when we exchanged some programs. He has since died from cancer.

My address label program is a public domain where you list the addresses in the program and type RUN2 and it adds the new addresses. To print the address, you load the program and hit the "b" key (for browse) until you find the address that you want then hit "p" for print, the number of copies you want, then a couple of returns and it prints that out.

I have ALWAYS FELT that FUN GRAPHIC MACHINE was the best program ever written for the C-64 and have always hoped that the originator, RON HACKLEY, would become FILTHY RICH from it. Unfortunately, there are only about 3% of the C-64 users who are GRAPHIC NUTS who feel the same way. Since I rarely use the program these days, I have recently asked to be removed from the club HELP list for the FGM. RETIRED COMMODORE USER by Joan Cancelli, Massachuetts

From 1985-1994, I was secretary and by default editor of our Worcester Area Commodore Users Group. In 1995, when my husband got sick enough to need a hospital bed, I packed up all of my commodore equipment. I have not taken it out since.

I remain a member of the group because I do believe the Commodore is one of the best machines ever made. I enjoy the newsletters and seeing where the members are, but I cannot contribute other than to support the group as a true believer.

BUY/SELL/TRADE

CINCINNATI COMMODORE COMPUTER CLUB Official Users Group Number 292 c/o 31 Potowatomie Trail Milford, OH 45150 www.geocities.com/c64-128-Amiga cbmusers@yahoo.com

The Cincinnati Commodore Computer Club has 1000's of used commercial items for sale at very reasonable prices. The lists include software, hardware, accessories, books, magazines and manuals. Because of the low prices we ask that buyers pay postage. For a 5 1/4" disk of the lists, send a floppy mailer to Roger Hoyer, 31 Potowatomie Trail, Milford, OH 45150. If you'd rather receive the lists by Email, contact Roger at thunderbird@iglou.com or the club at cbmusers@yahoo.com. A third alternative is to view them and download them from our web sitewww.geocities.com/c64-128-amiga.

The club also sells the following printer tractor feed items: 3.5" x 15/16" address labels in pastel shades of blue, green, pink and yellow, plus white - 1.00/100. 2.75" x 1 15/16" labels for 3.5" disks - 1.50/100. 3.5" x 6" postcards - 1.50/100. Prices include postage.

#### LOW COST REINKING KIT FOR SALE

If your ink ribbons are printing gray instead of black, then you can make them like new and save money by reinking them with this \$25 kit. This is a minimal kit, you get three bottles of ink fluids which you mix in the included glass cup, then you put a drop of the ink mix onto the ribbon about every inch or so (eye dropper included). The thin ink spreads out evenly by capillary action. Then you let the ribbon dry by prying open the plastic ribbon cartridge. I get about three lifetimes from each ribbon cartridge before the ribbon begins to tear due to wear. For reinking cloth ribbons only, the kind that dot matrix impact printers use.

Cost of reinking kit including mailing costs is \$25 (US) Chris Fite, 1742 SOUTH POPLAR AVE, BROKEN ARROW, OK 74012

# TIPS FOR EVERYDAY COMMODORE LIFE by Allan Bairstow, editor of Commodore Scene, United Kingdom

Tips that have helped me through the years and are now part of my everyday Commodore life.

1) Make a disk with all your essential tools on. It may sound obvious but after years of searching for those tools, it is handy to know that they are all on one disk.

2) Have more than one Commodore. This may seem a bit over the top but if I did not have more than one Commodore I would never have been able to test those troublesome programs.

3) Be brave! Welcome new challenges such as PP3 and help the Commodore to grow through new innovations. You will find this very rewarding in the long run.

Where next ? The last few years have seen many of the Commodore boundaries being put behind us. Lowly space restricted disk drives are a thing of the past, small memory is no longer a hurdle, connecting to the internet is a breeze, O/S's get better everyday, cross platform file transfers are now simple to achieve and the 20Mhz speed boost has made life VERY rewarding indeed. This begs the question- where do we go next?

I have been pondering this question for a few months now as I still want to push my Commodore that little bit further, but where? In years gone by this is not a difficult question to ask. I personally wanted a better more reliable power supply- I've got that with the 'CS-SuperPSU'. I wanted to use modern mice/trackballs- I've got that with the 'micromys'. I want a good e-mail program that is easy to use- that is coming with 'WheelsSC'. I wanted to use modern monitors- I will be able to do that soon with the 'C=VGA' adaptor.

So, where next? I simply don't know. I have to admit that I have achieved all my Commodore goals and I don't say that lightly. In all honestly I simply can't think of anything else we need, can you? I think the time is right to start looking at how we can enhance our already good hardware and software, can we make any improvements? I think we can. My one constant worry is my CMD HD. Don't get me wrong, I love this device, it houses all my files and therein lies the problem. I houses ALL my files, I don't have a back up because I can't back up the HD completely, quickly or easily. Now I know it can be done, but how? Some clever people can link your HD to another computer (not Commodore) and clone your drive, unfortunately this method is not available to everybody nor is it an ideal solution. We need a better solution - how about direct connection to another HD with a simple 'copy' program such as MCOPY, or even better, a re-writableCD drive and then burn some CD's directly. This would be a great benefit to all HD owners out there who are getting worried as they realize just how much data they have accumulated on their HD's over the years!

This is all pie in the sky at the moment and to be honest it is way above my skills to make it a reality. Until something is done I will just have to hope that my data is safe on my HD. What do you think? Do you have any other suggestions about what my next goal might be? I'd like to hear it. HOW THE JULY MAILINK CAME ABOUT by Rob Snyder, guest-editor, Ohio

·. •

First, a big THANK YOU to all that responded with articles. I believe I received a good response from my letters and emails. If you don't see your article check next month. There just isn't enough room. As you can see, many members responded with tips and they all were helpful. I was glad some members, who thought they had nothing to contribute, still sent in a card; as they had words of wisdom to share. I know how it is. You use your commodore everyday, so the tips we use are old to us, but may not be known by others.

Secondly, I hope you don't mind my tried and true newsletter style I have again opted for. I like the print TWS makes with my wife's inkjet. While the print is nice, I would like a little smaller, tighter text; for more articles and space for graphics (which don't print well on her printer). I can't get her printer do graphics so I'm stuck with this type.

This issue I thought would break with my tradition. My third try at MaiLink-- third time's the charm. This tried and true newsletter style was only a backup to my GeoPublish newsletter I was going to prepare. After I got all the stories arranged, spell checked and ordered into my favorite wordprocessor, TWS, I was going to redo it in GeoPublish. I got TWS version done and emailed the text to Linda Tanner et al. I brought up my Panasonic KXP4455 Laser printer I got for free from the print shop when they got a 1200 dpi inkjet. I got my GeoCable II I gleaned from a former c= users' things when they went PC. I reordered the Laser Lover's Disk(s) from Dale Sidebottom I misplaced in my move. I hooked it to my c128D and the printer said error code e31-- bad fuser. I toyed with the idea of

buying a new fuser (\$135) or farming out the printing to another c= laser printer user for a week. But then Mark came. I was glad he came but why three weeks early? Mark is my new son. He was born Saturday, June 28th at 7:08 a.m. 7 pounds. In January(?) I figured July was the newsletter to do because I could get the editing done weeks before the baby came. The best laid plans of mice and men... Actually I did get TWS version done before the baby.

Don't get the wrong impression. After all this, it I WAS an enjoyable experience. I'm sure Linda or others would have taken over the newsletter but I had the backup and I thought I might still do my GeoPublish version. I love to be able to say that I got this issue finished and still had a home life. How many editors of a INTERNATIONAL NEWSLETTER gets to edit a newsletter, deliver a baby, and cut down decorative grass overgrowing wild all around their pond all at the same time?

As for the actual preparation of the newsletter, I used a c=128D, RamLink, HD, 1581, and a Epson Stylus Color 740 inkjet printer. I did use a PowerMac to send/receive emails with Eudora Pro 4.0 and ClarisWorks 3.0 to switch the emails into ascii text files. I saved the files on a DD 3 1/2" disk where I then went to Commodore. I used Little Red Reader to transfer to commodore format with my 1581 and a 1581 partition on my HD and The Write Stuff 128 v2 with spell checker for text writing and layout. I used the United States Postal Service to mail letters with postcards to members.

I hope this issue confirmed to members that they can submit and be published and will submit articles for future MaiLink issues. We all have something to share.

Commodore Scene, the UK's only paper magazine & importing service for the Commodore 64 & 128 e-mail: allan.bairstow@btinternet.com web: http://www.commodorescene.org.uk/ PavPal: allan.bairstow@btinternet.com -Please use £'s when paying. Make any Cheques/Postal Orders/Internat'1 MO payable to 'A. J. Bairstow' Send orders to: 14 Glamis Close, Garforth, Leeds, West Yorkshire, LS25 2NO, United Kingdom

MUTTM TREASURER'S REPORT April 1, 2003 thru May 31, 2003

Submitted by: Emil J. Volcheck, Jr., Treasurer

In the May 2003 CML, there was an announcement that members of the CIVIC 64/128 club were also joining MUTTM. So, we got an unexpectedly welcome increase in our membership. Hopefully, they will be pleased with their decision to effectively make CML the club's newsletter!

Here are the numbers:

| 3/31/03   | Balance | \$<br>1646.90 |
|-----------|---------|---------------|
| Income -  | dues    | \$<br>135.00  |
| Income -  | other   | \$<br>2.20    |
| Expense - | Mailink | \$<br>273.86  |
| Expense - | other   | \$<br>00.00   |
| 5/31/03   | Balance | \$<br>1510.24 |

Please remember, when sending in your dues, or any other funds, for the treasury, to make the check or money order payable to: Emil Volcheck, Treasurer; then send the funds to me at: 1046 General Allen Lane, West Chester PA 19382-8030. If you have questions, you can send mail me at the same address, or call me at (610) 388-1581, or email: treasurer@mailink.videocam.netau

#### SEPTEMBER EDITOR

.

Linda Tanner RR 1 BOX 120 T BLACK MO 63625-9702 tannerlj@yahoo.com

#### INDEX

| Title Pa                                        | ige  |
|-------------------------------------------------|------|
| <u>Title</u> Pa<br>About Those HD 1.44 MB Disks |      |
| Address Changes                                 | .16  |
| Basically Speaking05                            |      |
| BUY/SELL/TRADE                                  | .19  |
| A "Closet" Commodore User                       | .10  |
| Commodore Thoughts                              | .18  |
| Commodore Scene                                 | .22  |
| C= Tips From Father                             | .08  |
| Dear Folks                                      |      |
| Do You Have a Computer?                         |      |
| Farewell to a MUTTM Member                      |      |
| Genealogy17                                     | /-18 |
| GeoPublish Tutorial11                           |      |
| History of QBB                                  | .17  |
| How and Why I Still Use My C=                   |      |
| How I Made The July ML                          |      |
| Index                                           | . 22 |
| Late Renewals                                   | .16  |
| Letters to the Disk Editor                      |      |
| Low Cost Reinking Kits                          | .19  |
| MaiLink Officers and Policy.                    |      |
| Mailink on Disk Info                            |      |
| Meeting NewsCo                                  |      |
| Monthly Calendar                                |      |
| My Story, Hopes, And Advice.                    |      |
| New Members                                     |      |
| Postcards from Commodore                        |      |
| Q&A: Drive Numbers and TWS                      |      |
| Retired Commodore User                          |      |
| Scratching My Memory                            |      |
| September MaiLink Editor                        |      |
| Some Things I've Learned                        |      |
| Tips For Everyday C= Life                       |      |
| Treasurer's Report                              | .22  |
| TWS Article No. 213                             | 3-14 |
|                                                 |      |

COMMODORE MAILINK